# **uccess Story** BUILDING A **OUICKTIME KIOSK INTERACTIVE AUTOMATED** KIOSKS THAT INCORPORATE VIDEO ARE BIG BUSINESS. **HERE'S HOW OUICKTIME** ENABLED A MAC-BASED MUSEUM KIOSK. **BY CHRIS ALLAIN**

THIS PROJECT BEGAN in the Fall of 1992 when my company, Vidox Image & Data, landed a contract to create a simulation of a NASA space shuttle mission for a museum in Fort Lauderdale, Florida. The contractor, Exhibits, Etc., was building the space exhibits of which this project was a part. The Museum of Discovery and Science opened its doors in December of 1992. The center serves visitors of all ages in the South Florida area and includes exhibits in multiple areas of science. It also features an Imax theater and an ecology area.

# **THE SPECS**

Exhibits, Etc., described the exhibit and provided a list of requirements. The shuttle simulation should support a player at each of two stations, the Shuttle Flyer and Mission Control. The target audience would be children eight to 11 years old. Each player should perform three or four actions to keep the mission on track. A visitor would probably fly only one mission and the entire event, including instruction, should run no longer than three to four minutes. The exhibit required a simple mission that a youngster could easily finish. Since the simulator would operate in a straight forward manner, and follow the general rules of shuttle missions, we wanted striking graphics to create as much interest as possible.

Exhibits, Etc. also asked that we select an alternate input device because neither mouse nor keyboard would survive the abuse that a children's exhibit would receive. The client also asked that we *The opening splash screen of the Shuttle Simulator.*

include video taped footage of stages of actual shuttle missions.

# **PLANNING AND DESIGNING THE SIMULATOR**

The project called for video in a window so we looked at two options, Quick-Time movies or a laserdisk with a video in a window board. A system using a video in a window board and a laserdisk offered better motion quality and could run on a lower cast CPU, but it would not be as mobile and would require the integration of more components. For desired performance we desired, a base system running QuickTime required a Quadra with about 20MB of RAM and a fast hard disk. The two alternatives ended up costing about the same for hardware, and we estimate no difference in software development cost. The client chose the QuickTime version.

We then began developing a flow chart with branches for various phases of the mission. Once approved by Exhibits, the flow chart provided an outline that described the components required for the simulator. Vidox staff members Scott Rachal and Tim Sullivan were responsible for creating most of the components for the Space Shuttle Discovery simulator. Rachal created most of the graphics in Electric Image and ColorStudio and Sullivan did the Lingo programming for the Director application.

The input device presented a special challenge. A standard, economical track ball sounded like a good solution, but Exhibits would have had to modify it and build it into the console to prevent removal of the ball. Also, a track ball requires some

skill with a pointing device. The simulator design required shifting control from the shuttle flyer station to the mission control station as control alternated between the two players. Unfortunately, we were unable to easily transfer control from one ADB device to the other. We finally decided to use keystrokes for the interaction and designed a system using arcade style game buttons that triggered various keys. This way a child could pound on the buttons all day long, and if they failed, replacement would be simple. This solution offered another benefit, we could hide the cursor throughout the mission.

#### **COMPONENTS OF THE INTERFACE**

The components of the interface included the "Video" window, that displays footage of each phase of the shuttle mission. The "Status" window displays a wire frame representation of the shuttle action. The "Mode" window tells the user whether control belongs to the shuttle flyer or to mission control. A change in mode brings a change in three on-screen LEDs and their labels. In this way, the player sees LEDs and labels that match the labeling for the buttons on the kiosk console. The "Message" window provides constant information about the stage of the mission and the action requested of the player. The "Mission Timer" provides a countdown to take off and then counts elapsed mission time.

# **BUILDING THE QUICKTIME MOVIES**

The first step in assembling the required QuickTime movies was to determine which NASA footage to use. We cap-

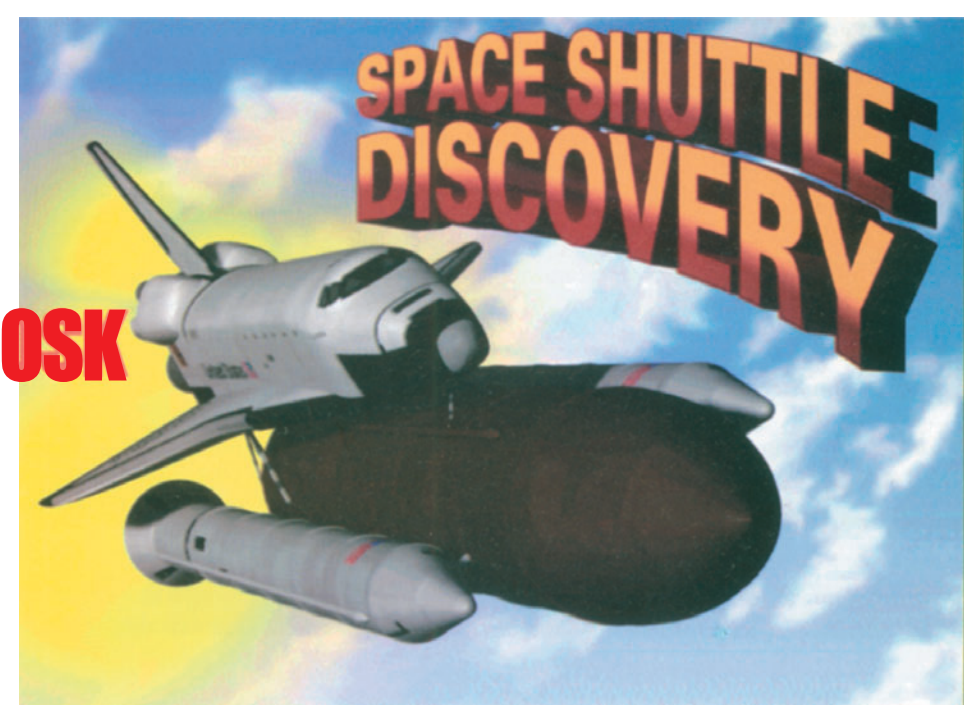

tured the selected segments using a single frame technique with a broadcast tape deck, MacVac animation software, and a NuVista board. We used the single frame technique because none of the boards available to us captured uncompressed, 240 by 180 pixel video at the desired frame rate of 10 frames per second. Next, we captured the associated audio and edited the sequential PICT files and the audio into QuickTime movies.

We were able to use NASA footage for all stages of the mission except two; the external tank separation and a satellite activation sequence. We created 3D animation and audio for these segments and converted them to QuickTime movies.

For the mission time window, we could have animated the numbers in Director alone, but the counter required accuracy and QuickTime deals more reliably with time-sensitive data. We created the numeric characters in ColorStudio, imported them into Director, and choreographed and positioned them. We defined the Director image size and exported the animation as a 64 by 30 pixel QuickTime movie that would play at a one frame-per-second rate.

The QuickTime files included over 250 movies with sound, and another 20 or so with audio only.

## **CREATING THE 3D ANIMATION SEQUENCES**

The 3D animation required a good model of the space shuttle. Rather than building so intricate a model from scratch, we acquired the primary shuttle model from another firm, including most of the texture maps. We created additional texture maps and models including those of the external fuel tanks, the solid rocket boosters, our communications satellite, and various other detail items. We rendered the two 10 fps animations for the QuickTime window, the two full 640 by 480 pixel opening screens, and the wire frames required for the status window. Also, we created the main interface screen in Electric Image.

## **BUILDING THE DIRECTOR APPLICATION**

Creating the initial Director application was challenging, but refining and debugging it took forever.

To begin assembling the Director application, we imported the pieces, which included all the video window QuickTime

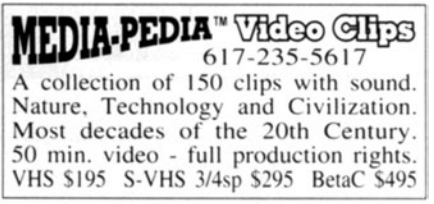

**CIRCLE 157 ON INFO CARD** 

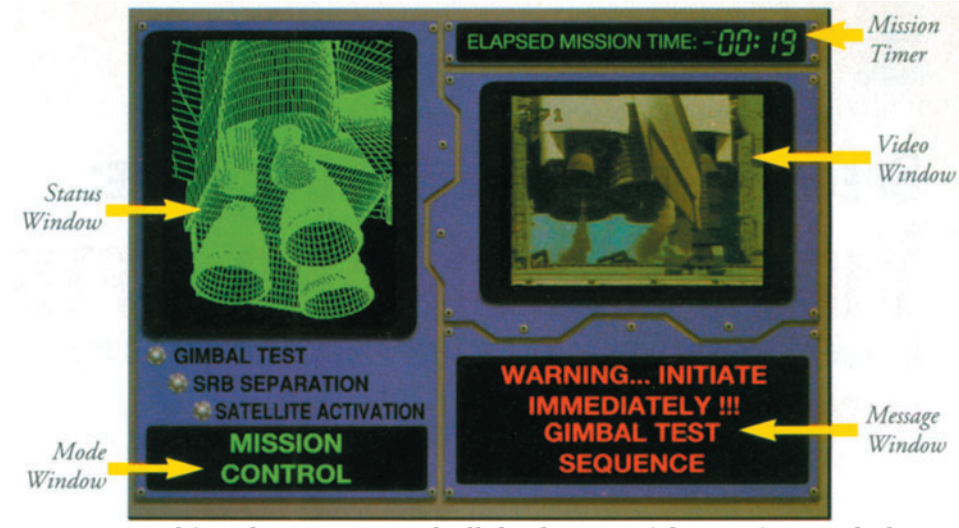

*A typical Simulator screen, with all the elements of the interface marked.*

movies, the audio QuickTime files, the mission timer QuickTime files, the main interface screen, the two startup screens, all the wire frame images and a host of miscellaneous components.

Several weeks of Lingo programming and debugging followed. We faced a big problem in synchronization of the multiple, simultaneous, animated components and audio. QuickTime is time sensitive, but Director varies in speed depending on the CPU, the drive and other variables. We had to adjust the final timing using the

same equipment installed in the museum.

Another problem we had was eliminating the cursor. It flashed at several points in the mission while waiting for QuickTime movies and sounds to play even though we set it to invisible. Eventually we developed custom scripts that took care of the problem.

Apple's release of QuickTime 1.5 halfway through the project helped improve the simulator's speed and performance. However, the compressed video suffered a substantial loss in image quality when

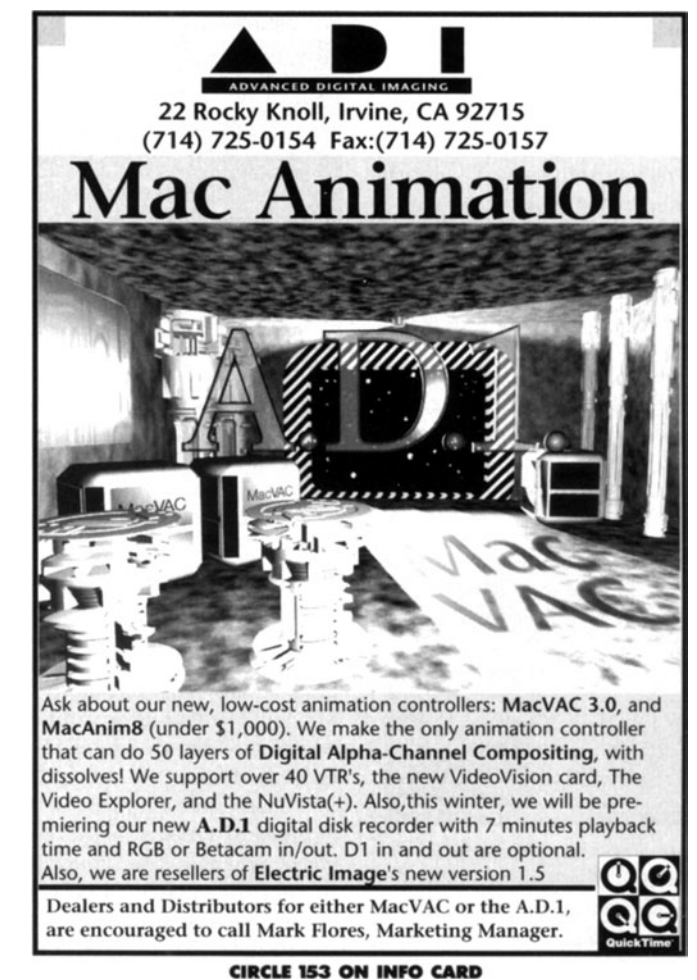

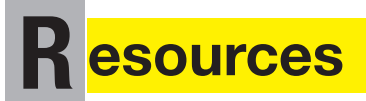

### **ABBATE VIDEO**

83 Main Street Norfolk, MA 02056-1416 Tel: 800-283-5553 For more info circle free lit #39

## **ADOBE SYSTEMS**

1585 Charleston Road P.O. Box 7900 Mountain View, CA 94039 Tel: 415-961-4400 For more info circle free lit #40

#### **ADVANCE DIGITAL IMAGING**

22 Rocky Knoll Irvine, CA 92715 Tel: (714) 725-0154 For more info circle free lit #41

#### **ALDUS**

411 First Avenue South Seattle, WA 98014-2871 Tel: 206-628-2320 For more info circle free lit #42

#### **APPLE COMPUTER, INC.**

20525 Mariani Ave. Cupertino, CA 95014 Tel: 800-776-2333 For more info circle free lit #43

### **BODY CELLO**

7434 Trade Street #210 San Diego, CA 92121 Tel: (800) 922-3556 For more info circle free lit #44

#### **BONOBO PRODUCTIONS**

712 Wilshire Boulevard #8 Santa Monica, CA 90401 Tel: (310) 452-5613 For more info circle free lit #45

#### **COMPRESSION LABS**

2860 Junction Avenue San Jose, CA 95134 Tel: 800-225-5254 For more info circle free lit #46 CoSA

14 Imperial Pl., Suite 203 Providence, RI 02903 Tel: 401 831-2672 For more info circle free lit #47

**DIVA CORPORATION** 222 Third St., Suite 3332 Cambridge, MA 02142 Tel: 617-491-4147 For more info circle free lit #48

#### **FWB** 2040 Polk Street #215 San Francisco, CA 94109 Tel: (415) 474-8055 For more info circle free lit #49

**GRYPHON** 3298 Governor Drive P.O. Box 221075 San Diego, CA 92122-1075 Tel: 619-454-56836 For more info circle free lit #50

# **HATNET**

20440 Town Center Lane #4A Cupertino, CA 95015 Tel: (408) 725-2810 For more info circle free lit #51

# **INTELLIGENT RESOURCES**

3030 Salt Creek Lane #100 Arlington Heights, IL 6005 Tel: (708) 670-9388 For more info circle free lit #52

#### **INTERACTIVE SOLUTIONS**

4655 Old Ironsides Dr. #270 Santa Clara, CA 95054 Tel: 408-986-8228 For more info circle free lit #53

#### **JVC INFORMATION PRODUCTS**

19900 Beach Blvd #1 Huntington Beach, CA 92648 Tel: (714) 965-2610 For more info circle free lit #54

**MACROMEDIA** 600 Townsend San Francisco, CA 94103 Tel: 415-442-0200 For more info circle free lit #55

**MASS MICROSYSTEMS, INC.** 810 W. Maude Ave. Sunnyvale, CA 94086 Tel: 408-522-1200 For more info circle free lit #56

**MEDIA-PEDIA VIDEO CLIPS** 22 Fisher Avenue Wellesley, MA 02181 Tel: 617-235-5617

#### For more info circle free lit #57 **MEGA DRIVE** 489 S. Robertson Blvd

Beverly Hills, CA 90211 Tel: (310) 247-0006 For more info circle free lit #58

# **MICRONET** 20 Mason

Irvine, CA 92718 Tel: (714) 837-6033 For more info circle free lit #59

# **MICROSOFT CORPORATION**

One Microsoft Way Redmond, WA 98052-6399 Tel: 206-882-8080 For more info circle free lit #60

## **NEW VIDEO CORPORATION**

1526 Cloverfield Boulevard Santa Monica, CA 90404 Tel: 310-449-7000 For more info circle free lit #61

#### **NORTHERN TELECOM**

200 Athens Way Nashville, TN 37228 Tel: (800) NORTHERN For more info circle free lit #62

**NIITS** 

8 Plaza; 8 Sunning Road; Fl. 12 Causeway Bay; Hong Kong Tel: (852) 881-6360 For more info circle free lit #63

**PANTECHNICON** P.O. Box 738 Santa Cruz, CA 95061-0738 Tel: (408) 427-1687 For more info circle free lit #64

**PASSPORT** 100 Stone Pine Road Half Moon Bay, CA 94019 Tel: 415-726-0280 For more info circle free lit #65

## **PIXAR**

1001 West Cutting Richmond, CA 94804 Tel: (510) 236-4000 For more info circle free lit #66

#### PLI 47421 Bayside Avenue Fremont, CA 94538 Tel: (800) 288-8754

For more info circle free lit #67 RADIUS, INC.

1710 Fortune Drive San Jose, CA 95131 Tel: 408-424-1010 For more info circle free lit #68

2500 Walsh Avenue Santa Clara, CA 95051 Tel: 408-562-4200 For more info circle free lit #69

#### **SHAREVISION**

2951 Zanker Road San Jose, CA 95134 Tel: (408) 428-0330 For more info circle free lit #70

#### **SILICON GRAPHICS** P.O. Box 7311 Mountain View, CA 94039 Tel: 415-960-1980

For more info circle free lit #71 **SONY CORP. OF AMERICA** 655 River Oaks Parkway San Jose, CA 95134-1997 Tel: 800-352-7669 For more info circle free lit #72

# **STORAGE DIMENSIONS**

1656 McCarthy Blvd. Milpitas, CA 95035 Tel: (408) 954-0710 For more info circle free lit #73

#### **SUPERMAC TECHNOLOGY**

485 Portrero Ave. Sunnvyale, CA 94608 Tel: 408-245-2202 For more info circle free lit #74

# **TRUEVISION**

7340 Shadeland Station Indianapolis, IN 46256-3919 Tel: 317-841-0332 For more info circle free lit #75

# **VALIS GROUP**

P.O. Box 422 Pt. Richmond, CA 94807-0422 Tel: (510) 236-4124 For more info circle free lit #76

# **VIDEOFUSION**

1722 Indian Wood Circle St. H Maumee, OH 43537 Tel: 800-638-5253 For more info circle free lit #77

# **uccess Story**

we compressed it again using QuickTime 1.5's new Compact Video codec. Unfortunately, we had discarded the original uncompressed captures. To get the best image quality we had to recapture all the frames using the single frame technique described above.

We implemented timing tweaks and other fixes continuously over the following weeks. A long string of minor bugs presented other problems, like a negative sign that sometimes reappeared on the mission timer after the launch.

We created an animated instruction sequence with audio, along with scripts to implement a single player version. A player starts a game by pushing any button at the Shuttle Flyer kiosk. The system then requests the player at Mission Control to push any button to confirm that Mission Control is manned. If a Mission Control player responds, a normal two-player game follows. When there is no response, the system plays that portion of the game automatically.

After more timing and tweaking we converted the file to a Director Runtime application for final testing.  $Duringri<sub>n</sub>$ testing we discovered that unexplained crashes occurred after 12 to 20 consecutive games.

Additional tests pointed to the use of too many QuickTime files, so we converted the audio QuickTime segments and imported them into Director as sound resources. After this change, we found that it still crashed after a dozen games.

After several calls to MacroMedia and many hours of testing, they felt that we had come across a bug in QuickTime (of course Apple may have felt they had found a problem in Director - Ed.). MacroMedia thought that QuickTime was leaving locked memory blocks in the application memory causing fragmentation. After a couple of hours of operation, Director could not find enough contiguous memory to load required data.

With assistance from MacroMedia the solution we developed was to break the project into two different files. A small launching file containing the last frame of the project sends Director to the second file. The system briefly loads this launching file after each play, cleaning out the memory in the process. Since the simulator remains in a continuous loop throughout a full day's operation, players notice only a brief pause between games. Throughout the day the simulator remains on the startup splash screen broadcasting a simulated weather report until a player initiates a game.

The product we created pleased Exhibits, Etc. They commented that the caliber of the graphics was much better than similar projects that they had seen. We enjoyed the project and if hadn't taken an extra month to debug, we probably would have made a profit as well.

Chris Allain and Vidox do their techno-magic in Lafayette, Louisiana.

**RASTEROPS**